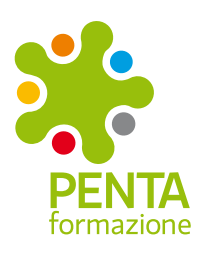

# *Fondimpresa: modalità di registrazione*

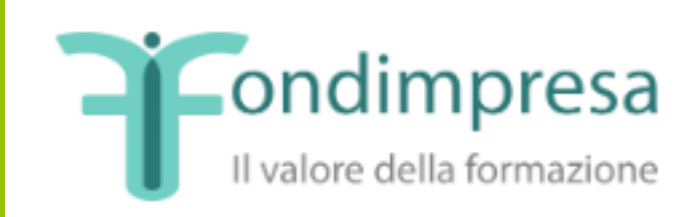

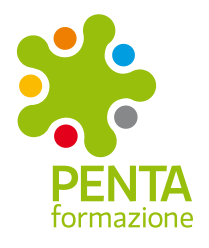

### Per registrarsi alla piattaforma

La registrazione sul sito di Fondimpresa consente all'azienda di accedere ad un'area riservata, ove verificare autonomamente le risorse disponibili sul proprio Conto Formazione, presentare un Piano Formativo e fruire di tutte le opportunità offerte dal Fondo.

Per registrarsi occorre:

aver aderito a Fondimpresa;

cliccare nella sezione "REGISTRATI" del sito www.fondimpresa.it, in alto a destra;

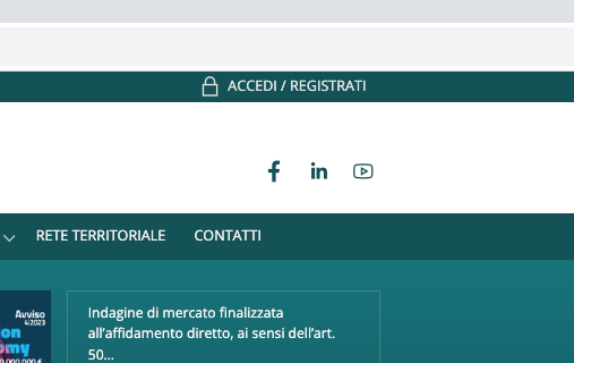

## Accedi e Registrati

## Accedi o registrati a FPF

Per gestire l'anagrafica aziendale, valorizzare il conto aziendale, presentare e gestire un piano del Conto Formazione, gestire un piano finanziato del Conto Sistema, accedi o registrati a FPF.

Accedi

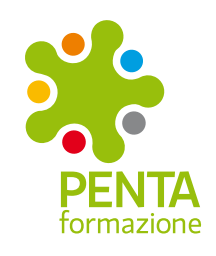

## Cliccare sulla voce "Nuova Registrazione"

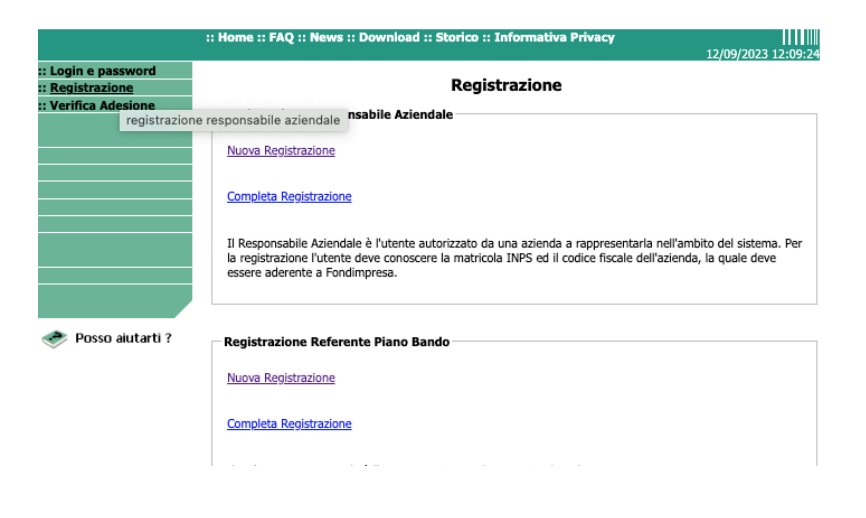

Scegliere la voce "Responsabile aziendale";

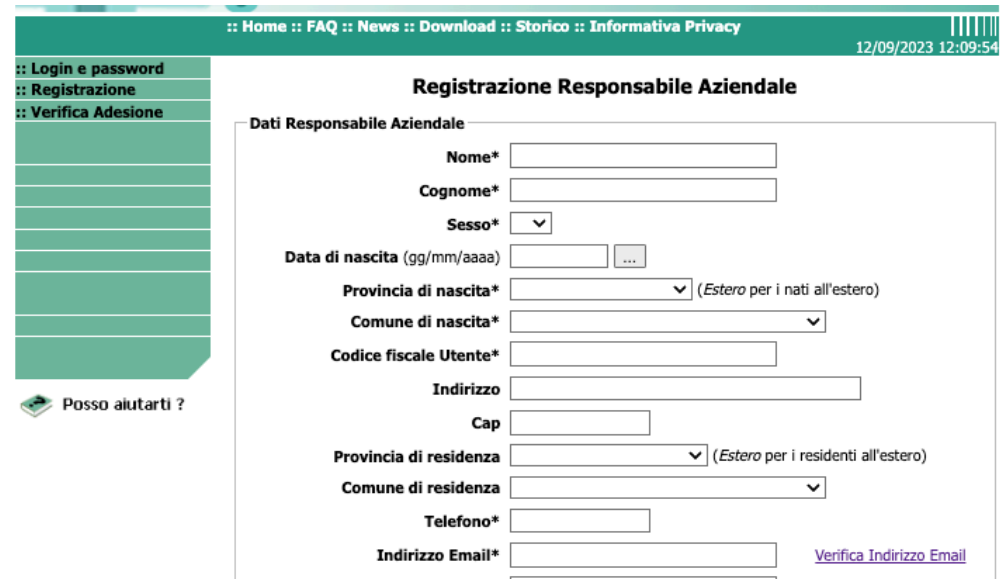

Compilare i dati richiesti (i campi con l'asterisco sono obbligatori);

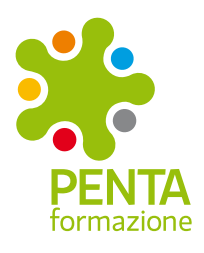

Accettare l'informativa sulla privacy (Reg. UE 679/2016);

Cliccare su "Invia".

Per richiedere la ricezione delle credenziali (l'invio sarà effettuato tramite PEC) è indispensabile l'uso della firma digitale (peraltro necessaria per tutte le pratiche del Registro imprese presso la Camera di Commercio).

## La procedura si compone di alcuni semplici passaggi:

- durante la compilazione della richiesta di registrazione occorre selezionare se il firmatario dell'autocertificazione coincide o no con il responsabile aziendale che si sta registrando;

- al momento dell'invio della richiesta di registrazione, il sistema genererà un'autocertificazione resa ai sensi del DPR 445/2000 che il Rappresentante Legale o chi è in possesso dei poteri di firma necessari per agire in nome e per conto dell'azienda dovrà firmare digitalmente: occorre scaricare tale autocertificazione senza rinominarla;

- una volta apposta la firma digitale, occorre ri-caricare a sistema il file firmato;

- il sistema, dopo aver effettuato le opportune verifiche (validità della firma, coerenza tra firmatario e dichiarante ecc.), invia le credenziali di accesso all'indirizzo PEC specificato.

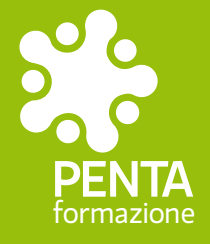

#### **Penta Formazione Srl**

 c/o Villa Venier - via Bassa, 14 37066 Sommacampagna (VR) T 045 89 69 006

 via Ponte Storto, 16 36051 Creazzo (VI) T 0444 52 06 60

Fax 045 21 09 239 info@pentaformazione.it **www.pentaformazione.it**

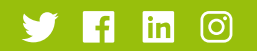